#### **Build a themed, secure website in 10 minutes**

St. Louis Unix Users Group

12 January 2022

Lee Lammert

**OMNITEC** corporation

## Why a theme?

## Look & feel

- Well beyond normal builders capabilities
- Look & feel much more *sophisticated*
- Separates content and presentation
- No need to write HTML, JS, or other code
- Options for changing to a different theme
- Great way to build a site with minimal effort!!

## Issues with Themes

## **Complexity**

- Complicated UIs
- Steep learning curve
- Admin UI always be available
- Security
	- Themes require an admin GUI
		- A GUI requires executable code ON the server
		- Persistant hacking target (e.g. /wp-admin)
	- Requires specialized knowledge and *plugins* for any semblance of security

## Better way to build a themed site

- USE a theme
- NO code (e.g. PHP) on the server
- SERVE with STATIC html/js
- SITE files are READ ONLY!!
- Simple to BUILD with a container
- CAN add executable code, if requried

## Tonight's solution

- **Static site generator**
- Hundreds of themes available
- Never touch HTML/JS (unless desired)
- Content build with yaml (no coding)
- Build/test on local machine

## Hugo

• Main site https://gohugo.io/ • Themes – hundreds https://themes.gohugo.io/ • Commercial themes https://github.com/themefisher/

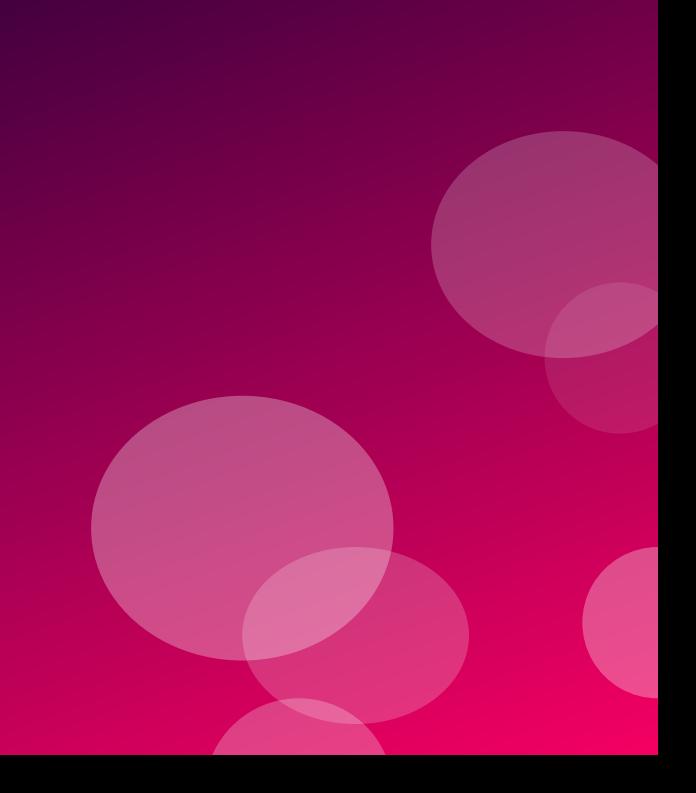

## Installing

- https://gohugo.io/getting-started/installing/
	- Snap package
	- System package
	- Current version
- https://github.com/gohugoio/hugo/releases
	- Current 0.92.0
	- Linux binary 64-bit https://github.com/gohugoio/hugo/releases/download/v0.92.0/ hugo 0.92.0 Linux-64bit.tar.gz

## Download

- hugo 0.92.0 Linux-64bit.tar.gz
- **Install** 
	- Copy to ~/bin/hugo.0.92.0
	- Unzip
		- lvl users 48640000 Jan 12 02:31 hugo\* lvl users 11357 Jan 12 02:18 LICENSE lvl users 10216 Jan 12 02:18 README.md
- Symlink ~/bin/hugo to hugo.0.92.0/hugo ln -s hugo.0.92.0/hugo .

#### Create a site

#### \$ hugo new site sluug

Congratulations! Your new Hugo site is created in /home/lvl/ownCloud/lvl/LVL/Presentations/Hugo/sluug.

Just a few more steps and you're ready to go: 1. Download a theme into the same-named folder. Choose a theme from https://themes.gohugo.io/ or create your own with the "hugo new theme <THEMENAME>" command. 2. Perhaps you want to add some content. You can add single files with "hugo new <SECTIONNAME>/<FILENAME>.<FORMAT>". 3. Start the built-in live server via "hugo server".

Visit https://gohugo.io/ for quickstart guide and full documentation.

#### Installed

drwxrwxr-x 2 lvl users 24 Jan 12 14:09 archetypes/ -rw-rw-r-- 1 lvl users 82 Jan 12 14:09 config.toml drwxrwxr-x 2 lvl users 6 Jan 12 14:09 content/ drwxrwxr-x 2 lvl users 6 Jan 12 14:09 data/ drwxrwxr-x 2 lvl users 6 Jan 12 14:09 layouts/ drwxrwxr-x 2 lvl users 6 Jan 12 14:09 static/ drwxrwxr-x 3 lvl users 48 Jan 12 14:15 themes/

• Site configuration: config.toml

#### Add a theme

- Note: Many themes include an example site, but few actually include one *configured*.
- Theme directory: sluug.org/themes/
- Install a theme: *git clone <theme URL>*
	- Dream theme
		- https://github.com/g1eny0ung/hugo-theme-dream.
	- Meghna theme

https://themes.gohugo.io/themes/meghna-hugo/

archetypes/ CHANGELOG.md data/ docs/ exampleSite/ gulpfile.js i18n/ images/ layouts/ LICENSE netlifyCMS/ package.json README.md src/ static/ theme.toml yarn.lock

# Dream Meghna

archetypes/ assets/ exampleSite/ images/ layouts/ **LICENSE** netlify.toml README.md static/ theme.toml

#### Test a theme

• IF the theme provides a configured examplesite *from theme directory* hugo server –themesDir ../../themes

- Start work: copy files from example site to site dir
- Tweak and test in realtime: *in site directory* hugo server

Enjoy!

#### Hugo: Static Website Generator

#### St. Louis Unix Users Group

12 January 2022

Lee Lammert

**OMNITEC** corporation